## **TO GET STARTED DPRINT**

Swipe your Concordia ID card or enter your netname and password

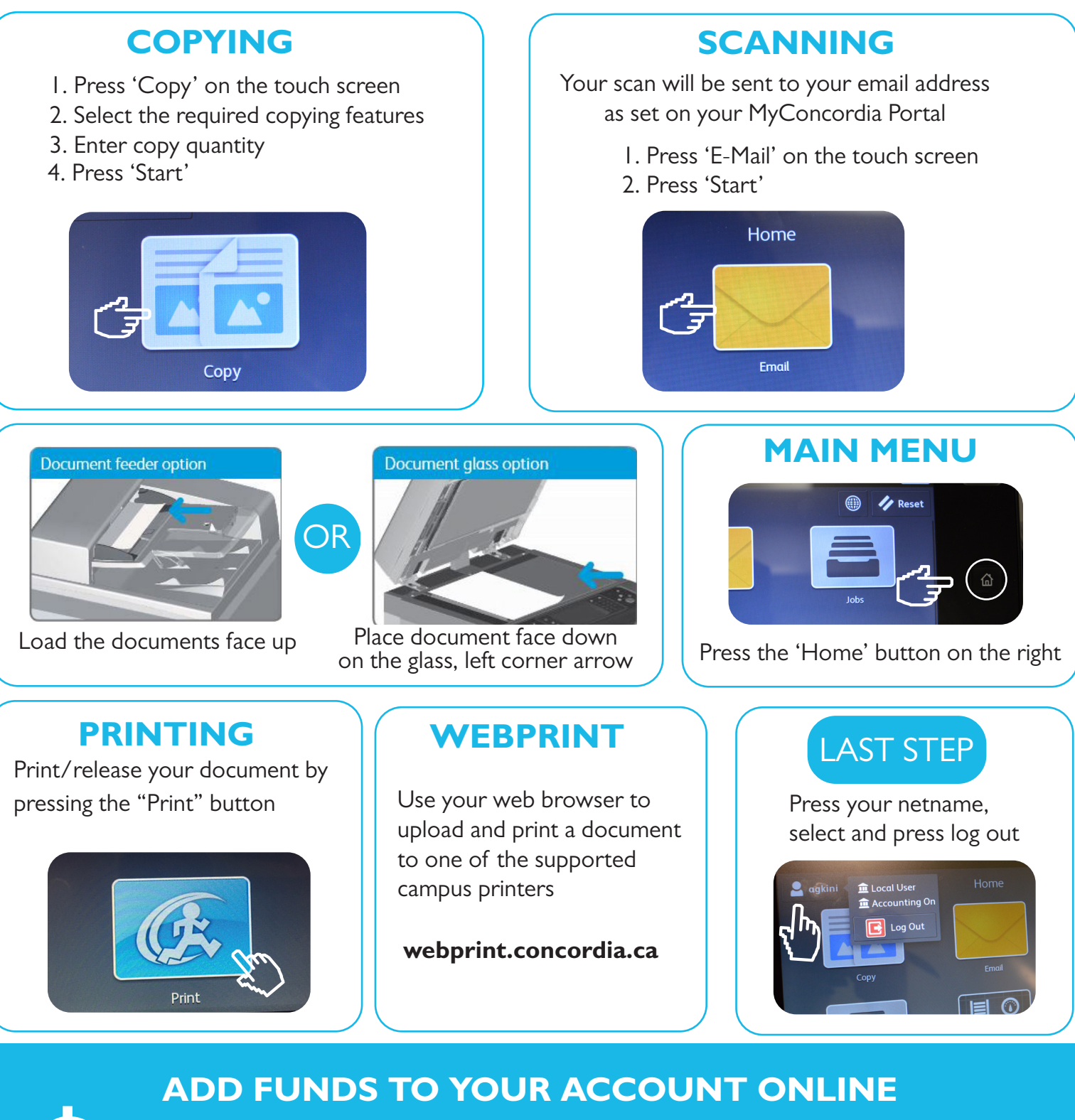

 concordia.ca/print Concordia App under My account MyConcordia portal under Student Services